# Wielopunktowy termometr z rejestracją

*Projekty związane z pomiarem temperatury cieszą się ogromna popularnością. Wielopunktowe termometry przydają się w systemach inteligentnych budynków mieszkalnych, czy choby do sterowania ogrzewaniem w szklarni lub hali magazynowej. Można zaryzykować stwierdzenie, że urządzenia tego typu mają jedną wielką zaletę: kiedyś, gdzieś się przydadzą. Dowodem na to jest popularność, którą cieszy się zestaw AVT5330 – 8-kanałowy termometr do PC. Rekomendacje: wielopunktowy termometr z rejestracją rozszerza możliwości AVT5330 o zdolność do rejestrowania pomiarów na wymiennym nośniku oraz możliwość pracy z zasilaniem bateryjnym.*

 W trybie podstawowym termometr wielopunktowy pracuje niemal identycznie, jak AVT5330. Zasilany z portu USB komputera może mierzyć temperaturę za pomocą wielu czujników przesyłając wyniki w formie komunikatu tekstowego. W trybie rozszerzonym urządzenie zapisuje wyniki wykonanych pomiarów na nośniku, którym jest karta microSD. Dodatkowo, pomiędzy pomiarami pobór energii jest redukowany, co pozwala na zasilanie termometru z baterii nawet w czasie kilkudniowej, nieprzerwanej rejestracji.

### **1-Wire przykurzony standard**

Elementami użytymi do mierzenia temperatury są czujniki DS1820 wyposażone w interfejs 1-Wire. Standard transmisji danych za pomocą tej magistrali był szczególnie popularny na początku lat 90-tych minionego wieku. Miało to związek z jej paroma cechami:

- prostotą, gdyż magistrala składa się tylko z przewodu sygnałowego i przewodu masy,
- nieskomplikowanym protokołem transmisji danych,

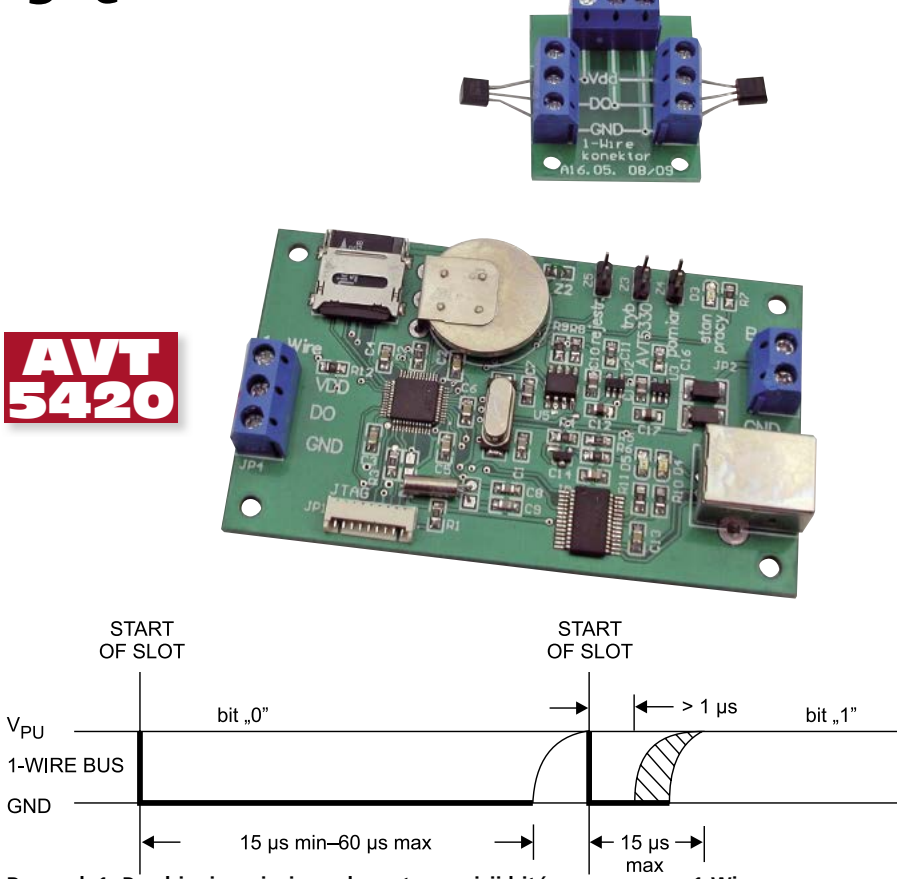

**Rysunek 1. Przebiegi napięcia podczas transmisji bitów za pomocą 1-Wire**

- organizacją pozwalającą na dołączenie do magistrali wielu układów,
- protokołem umożliwiającym komunikowanie się ze wszystkimi układami jednocześnie lub tylko z jednym wybranym oraz wyszukiwać układy przyłączane do magistrali w czasie pracy.

Dodatkowo, magistrala 1-Wire zapewnia możliwość transmisji danych na odległość 50 i więcej metrów (zależnie od pojemności przewodów), co współcześnie nie ma takiego znaczenia przy powszechnej dostępności modułów radiowych ISM. W szczycie popularności tego interfejsu, było dostępnych wiele elementów przystosowanych do współpracy z magistralą 1-Wire, takich jak pamięci RAM i EPROM, przełączniki, potencjometry, układy identyfikacji i zabezpieczenia oraz właśnie termometry. Do dzisiaj na szerszą skalę stosuje się te ostatnie, głównie ze względu na łatwość użycia i dostępność algorytmów obsługi, choćby dla mikrokontrolerów PIC czy AVR.

Opis protokołu jest powszechnie dostępny i dlatego warto jedynie przypomnieć podstawowe zasady transmisji, co pozwoli na łatwiejsze zrozumienie zasady działania termometru wielokanałowego. W czasie pracy linia danych magistrali – poprzez dodatkowy opornik – jest na stałe podciągana do napięcia zasilania. Za pomocą tego rezystora czujniki mogą być zasilane. Wszystkie dołączone do tej magistrali układy, czyli centralny sterownik i czujniki, mają wyjścia typu otwarty dren lub otwarty kolektor, ponieważ specyfikacja interfejsu wymaga, aby był możliwy "iloczyn na drucie".

Transmisja danych po 1-przewodowej magistrali odbywa się szeregowo, bit po bicie, w trybie *master – slave*. Nie występuje żadna dodatkowa synchronizacja, a o wartości przesyłanych bitów decyduje czas trwania impulsów o poziomie niskim. Dla bitu równego "1" ten czas musi mieścić się w przedziale od 1...15 µs. Dla bitu równego "0" czas zwarcia magistrali powinien być dłuższy od 15 µs i nie przekraczać 60 µs. Na **rysunku 1** pokazano przebiegi napięcia podczas transmisji bitów za pomocą 1-Wire.

Wysłanie oraz odczyt bitu z czujnika inicjuje sterownik magistrali 1-Wire (urządzenie *master*). Przy odczycie sterownik zwiera magistralę 1-Wire do masy przez czas ok. 1 µs, a następnie ją zwalnia. Jeżeli

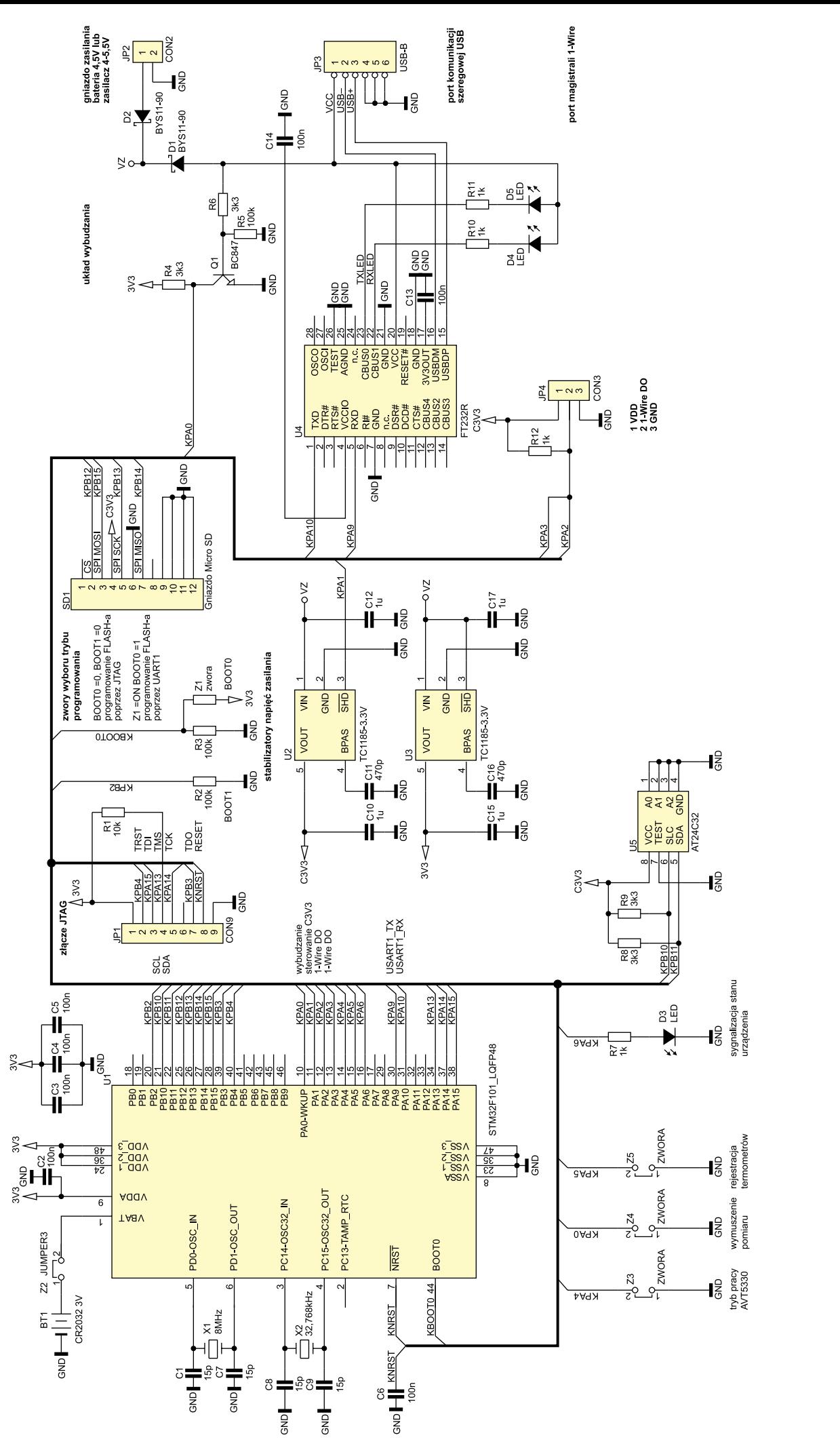

Rysunek 2. Schemat ideowy wielopunktowego termometru z rejestracją

# **PROJEKTY**

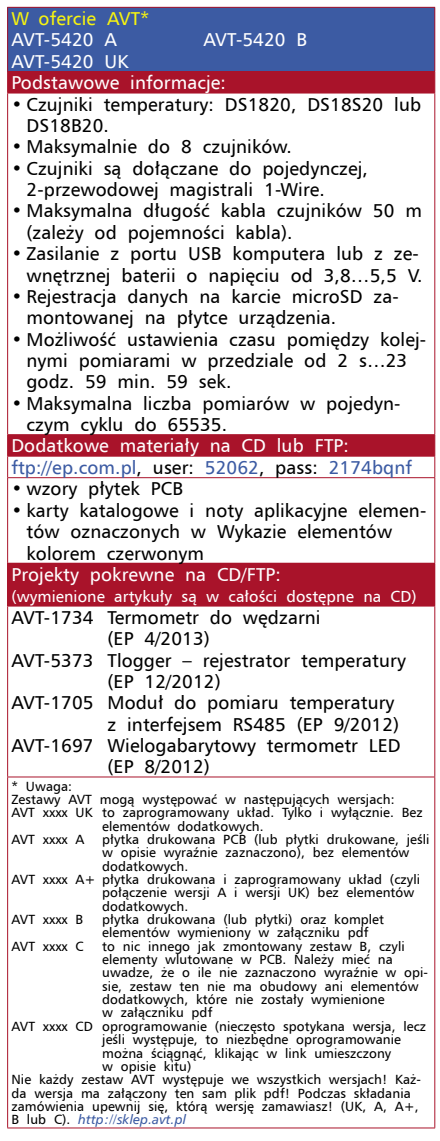

odczytywany bit ma mieć wartość "0", czujnik podtrzymuje stan niski na magistrali przez czas  $15...60 \mu s$ , a dla "1" po zwolnieniu magistrali przez sterownik, czujnik nie przedłuża poziomu niskiego. W taki sposób bit po bicie sterownik wysyła magistralą do czujników także bajty rozkazów sterujących. Za pomocą rozkazów sterownik może kontrolować wszystkie czujniki dołączone do magistrali, wybierać pojedynczy czujnik lub ustalać, ile i jakie czujniki są aktualnie przyłączone do magistrali. Dzieje się tak dzięki temu, że wszystkie układy współpracujące z magistralą, w tym także termometry np. DS18B20, mają unikatowy numer seryjny. Ponieważ producent gwarantuje, że taki sam numer nie będzie przypisany do więcej niż jednego układu, staje się możliwe sterowanie za pośrednictwem jednej, wspólnej magistrali wieloma dołączonymi do niej czujnikami.

## **Schemat ideowy układu wielopunktowego termometru**

Na **rysunku 2** zamieszczono schemat ideowy wielopunktowego termometru z rejestracją pomiarów. Do realizacji projektu użyto mikrokontrolera STM32F101C8 w obudowie

o 48-wyprowadzeniach. Ponieważ główną funkcją układu jest pomiar temperatury, krótki opis schematu rozpoczynam od gniazda magistrali 1-Wire, poprzez którą układ steruje i odczytuje dane z czujników temperatury. 2-przewodową magistralę 1-Wire dołącza się do gniazda JP4. Dodatkowe wyprowadzenie gniazda JP4-1 dostarcza napięcia zasilającego 3,3 V, ale w tej wersji projektu nie jest ono wykorzystane. Rezystor R12 podciąga napięcie przewodu sygnałowego magistrali do poziomu wysokiego, bliskiego napięciu zasilania. Obsługą magistrali zajmują się dwa porty mikrokontrolera – PA2 i PA3. Ponieważ mikrokontroler wysyła dane i je odbiera zastosowanie dwóch portów pracujących jako wejście i wyjście upraszcza sterowanie.

Do połączenia z zewnętrznym komputerem jest używany port USB z typowym konwerterem FT232R. Gniazdo JP3 typu USB-B nie tylko służy do transmisji, ale dostarcza także zasilania poprzez diodę zabezpieczającą D1. Kiedy płytka nie jest podłączona do portu USB komputera może pobierać zasilanie z baterii o napięciu 3,8…5,5 V dołączonej do gniazda JP2. Zastosowane diody pozwalają na pracę urządzenia, gdy jednocześnie jest włączona bateria i dołączony port USB komputera. Dodatkowy układ z tranzystorem Q1, poprzez zmianę poziomu napięcia na porcie PA0, informuje mikrokontroler o fakcie dołączenia do USB. Ma to istotne znaczenie w sytuacjach, gdy pomiędzy kolejnymi pomiarami urządzenie znajdzie się w trybie uśpienia dla ograniczenia poboru mocy. Doprowadzenia napięcia do portu USB JP3 poprzez tranzystor Q1 wybudzi mikrokontroler i umożliwi użytkownikowi normalną komunikację z urządzeniem.

Karta microSD, na której zapisywane są kolejne pomiary temperatury, jest umieszczana w gnieździe SD1. Mikrokontroler komunikuje się z kartą w trybie SPI. Ponieważ pomiary na karcie zapisywane są w systemie plików FAT, jest potrzebny zegar dostarczający informację o dacie i czasie utworzenia pliku. W tym celu zastosowano wewnętrzny zegar RTC mikrokontrolera, który do działania potrzebuje kwarcu zegarkowego 32,768 kHz (X1). Do podtrzymania działania zegara w czasie, gdy jest odłączone zasilanie płytki jest używana bateria litowa BT1. Dodatkowo, bateria podtrzymuje zawartość wewnętrznych rejestrów mikrokontrolera w tzw. "backup domain", gdy jest odłączone zasilanie. Ponieważ w tych rejestrach program sterujący urządzenia przechowuje kluczowe informacje, takie jak numer kolejny pomiaru, czas uśpienia pomiędzy pomiarami czy flagi stanu pracy, po przywróceniu zasilania układ może kontynuować pomiary od momentu sprzed jego zaniku.

W zasilaczu termometru zastosowano dwa stabilizatory U2 i U3 o bardzo małym poborze prądu (ok. 50 µA). Włączony na sta-

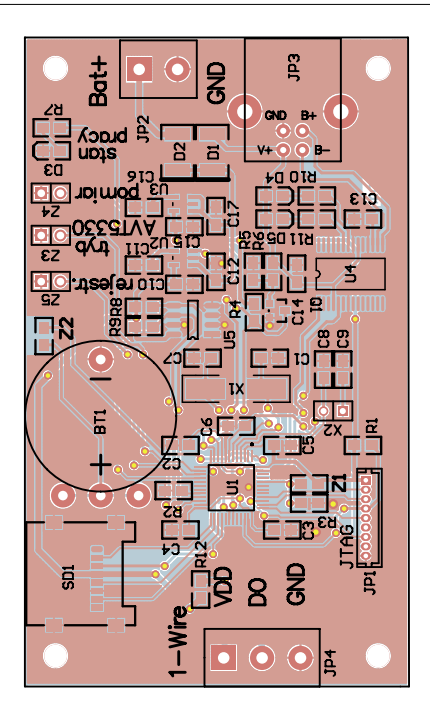

**Rysunek 3. Schemat montażowy wielopunktowego termometru z rejestracją**

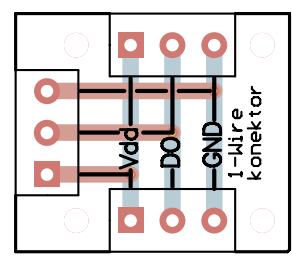

**Rysunek 4. Schemat montażowy płytki przedłużacza magistrali 1-Wire**

łe U3 dostarcza mikrokontrolerowi napięcia zasilającego o wartości 3,3 V. Stabilizator U2 zasila pozostałe obwody, w tym magistralę 1-Wire, kartę microSD, pamięć konfiguracyjną EEPROM (U5). Po podaniu niskiego poziomu na wejście SHT układów U2 i U3, sumaryczny pobór prądu przez układ w trybie uśpienia spada do 350 µA, co pozwala na długotrwałą pracę przy zasilaniu tylko z baterii.

Do gniazda JP1 dołączono interfejs JTAG mikrokontrolera, przydatne przy uruchamianiu lub tworzeniu oprogramowania. Elementami konfigurującymi są zwory Z3…Z5, a funkcje sygnalizacyjne pełnią diody LED D3…D5.

Pamięć EEPROM U5 jest przeznaczona do zapamiętania informacji konfiguracyjnych, takich jak liczba i unikatowe numery czujników zarejestrowanych w systemie. Pamięć z interfejsie I<sup>2</sup>C musi być zdolna do pracy przy napięciu zasilającym 3,3 V.

#### **Montaż**

Schemat montażowy termometru pokazano na **rysunku 3**. Niemal wszystkie kondensatory, rezystory i diody są elementami SMD w obudowach 0805. Płytka jest dosyć duża,

co zapewnia swobodę przy lutowaniu elementów. 9-stykowe gniazdo JP1 jest typu *crimp terminal* o rastrze 1,25 mm. Jeżeli port JTAG nie będzie używany, można go nie montować. Ze względu na ich specjalne przeznaczenie nie należy także na początku zwierać pól lutowniczych zwór Z1 i Z2. Dodatkowo, na potrzeby termometru zostały zaprojektowane płytki przedłużaczy dla magistrali 1-Wire (**rysunek 4**). Ich użycie ułatwia dołączenie do magistrali kolejnych węzłów z dodatkowymi czujnikami.

#### **Uruchomienie wstępne**

Po zakończeniu montażu można wstępnie sprawdzić jego poprawność kontrolując napięcie dostarczane przez stabilizator U3. W tym celu do złącze JP2 należy doprowadzić napięcie 4…5 V. **Uwaga! Podanie na to wejście napięcia wyższego niż 6 V grozi zniszczeniem stabilizatora.** Należy także zwrócić uwagę na polaryzację, chociaż dioda D2 chroni przed innymi nieprzyjemnymi konsekwencjami pomyłki. Jeżeli montaż jest poprawny napięcie na kondensatorze C15 powinno wynosić 3,3 V  $\pm$ 0,1 V.

Do opisywanego projektu przygotowane zostało oprogramowanie, które trzeba zapisać w pamięci Flash mikrokontrolera. W tym celu można się posłużyć portem JTAG dołączonym do gniazda JP1. Jest jednak prostszy sposób. Można wykorzystać port USB urządzenia i odpowiedni program narzędziowy do zapisu, np. firmowy *Flash Loader Demon*strator. Posługując się do zapisu firmowym programem *Flash Loader* należy wykonać następujące kroki:

- 1. Przy wyłączonym zasilaniu należy zewrzeć na płytce urządzenia pola lutownicze zwory Z1.
- 2. Połączyć kablem USB gniazdo urządzenia z wolnym portem komputera.
- 3. Na komputerze uruchomić program *Flash Loader Demonstrator* ustawiając następujące opcje:

 $-$  REKLAMA -

– *Port Name*: z listy rozwijanej wybrać port COM, do którego jest dołączo-

ne urządzenie (w systemie Windows informacje o USB można znaleźć w sekcji Device Manager). Baud Rate: 115200. Parity: Odd. Echo: Disabled. Wymienione ustawienia pokazano na **rysunku 5**.

- 4. Po kliknięciu na *Next* powinno nastąpić wykrycie mikrokontrolera zamontowanego na płytce, a po kolejnych naciśnięciach Next powinna zostać wyświetlone okno podobne do pokazanego na **rysunku 6**.
- 5. Za pomocą listy *Download To File* należy wskazać położenie pliku HEX z oprogramowaniem do zapisu do pamięci Flash mikrokontrolera. Aktualnie plik oprogramowania wielopunktowego termometru z rejestracją nosi nazwę *Term\_SD\_v1- 6-10.hex*, ale numeracja może się zmienić, jeżeli plik w międzyczasie zostanie uaktualniony. Po zaznaczeniu opcji *Download To Device*, *Optimize*, *Verify after download* i kliknięciu na przycisk Next nastąpi proces kasowania pamięci, programowania i kontroli poprawności zbioru zapisanego w pamięci Flash mikrokontrolera.
- 6. Jeżeli wszystko przebiegnie prawidłowo, należy zamknąć program *Flash Loader Demonstrator*, odłączyć kabel USB i usunąć połączenie zwory Z1 na płytce urządzenia.

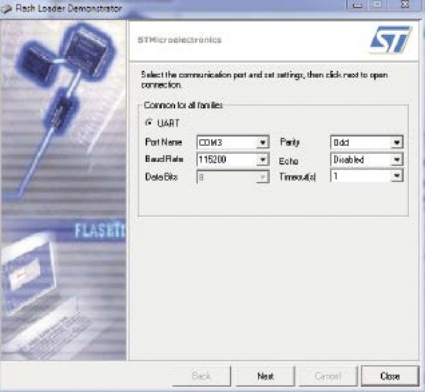

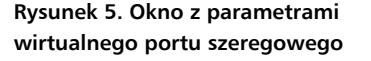

**Wykaz elementów Rezystory:** (SMD 0805) R1: 10  $k\Omega$ R2, R3, R5: 100  $k\Omega$ R4, R6, R8, R9: 3,3  $k\Omega$  $R7. R10...R12: 1 k\Omega$ **Kondensatory:** (SMD 0805) C1, C7…C9: 15 pF C2…C6, C13, C14: 100 nF C10, C12, C15, C17: 1 µF C11, C16: 470 pF **Półprzewodniki:** D1, D2: BYS11-90 (dioda Schottky) D3…D5: dioda LED SMD Q1: BC847 (SOT-23) U1: STM32F101 (LQFP48) U2, U3: TC1185-3.3V (SOT25) U4: FT232R (SSOP28) U5: AT24C32 (SO-8) **Inne:** BT1: bateria CR2032 CON9: złącze JTAG CON2: DG127-5.0/2 Gniazdo USB-B CON3: DG127-5.0/3 Gniazdo Micro SD X1: kwarc 8 MHz X2: kwarc 32,768 kHz

Sygnałem, że urządzenie funkcjonuje prawidłowo jest dwukrotne mignięcie diody D3 po ponownym zasileniu układu termometru. Po zaprogramowaniu mikrokontrolera można zewrzeć zworę Z2 dołączając zasilanie z baterii 3 V do mikrokontrolera.

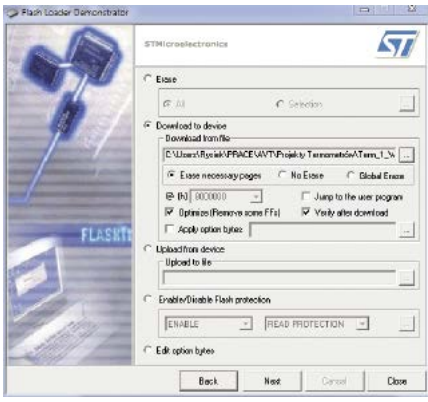

**wirtualnego portu szeregowego Rysunek 6. Okno główne programatora**

#### **Rejestracja czujników temperatury**

Chociaż opisywany układ w jednej ze swych opcji ma działać podobnie jak AVT5330, obie konstrukcje różnią się sposobem dołączenia czujników temperatury. AVT5330 ma wydzielonych 8 niezależnych magistral 1-Wire i do każdej z nich można dołączyć tylko jeden czujnik. Ten termometr posługuje się tylko jedną magistralą 1-Wire, do której w dowolnym miejscu można dołączyć do 8 czujników temperatury. Cała magistrala ogranicza się do 2 przewodów, jednak konieczna staje się procedura rejestracji. W jej wyniku kolejne czujniki otrzymają swoje numery kanałów, dzięki czemu użytkownik będzie wiedział, w którym kanale wykonano pomiar. Procedura rejestracji jest bardzo łatwa i wygląda następująco:

- 1. Od magistrali 1-Wire należy odłączyć wszystkie czujniki.
- 2. W dowolnym momencie należy zewrzeć zworę Z5, co spowoduje błyskanie diody D3, jak na **rysunku 7a** (górny).
- 3. Kolejno do linii sygnałowej i masy magistrali należy dołączyć czujniki. Wykrycie i rejestracja czujnika w systemie zostanie potwierdzone krótkimi błyskami diody D3. Liczba błysków informuje o numerze kanału, do którego został przypisany czujnik. Na **rysunku 7b** pokazano sygnalizację rejestracji czujnika dla 2 kanału pomiarowego.
- 4. Po zarejestrowaniu wszystkich potrzebnych czujników (od 1 do 8) należy usunąć zworę Z5.

Jeżeli w momencie zwarcia zwory Z5 do magistrali będą dołączone jakieś czujniki, to zostaną one automatycznie przypisane do kanałów pomiarowych w kolejności ich unikatowych numerów seryjnych. Jeżeli użytkownik nie będzie znał wcześniej tych numerów, nie będzie mógł zorientować się, do którego kanału został przypisany dany czujnik.

#### **Oprogramowanie do obsługi wielopunktowego termometru**

Do obsługi termometru zostało utworzone oprogramowanie pracujące w systemie Windows. Jest ono przystosowane do obsługi wielopunktowego termometru oraz termometru AVT5330. Pliki oprogramowania należy skopiować do dowolnego katalogu i uruchomić zbiór EXE.

**Tryby pracy: tryb AVT5330.** Wielopunktowy termometr może pracować w trybie AVT5330. Żeby tak się stało, należy zewrzeć zworę Z3, gdy urządzenie jest odłączone od zasilania. Dotyczy to napięcia pobieranego z portu USB poprzez JP3 oraz zasilania bateryjnego, dołączanego poprzez JP2. Po zasileniu urządzenia zacznie ono wykonywać pomiary temperatury i co 2 s wysyłać je przez interfejs USB. Uwaga: w tym trybie mikrokontroler nie pracuje w trybie oszczędnym i urzą-

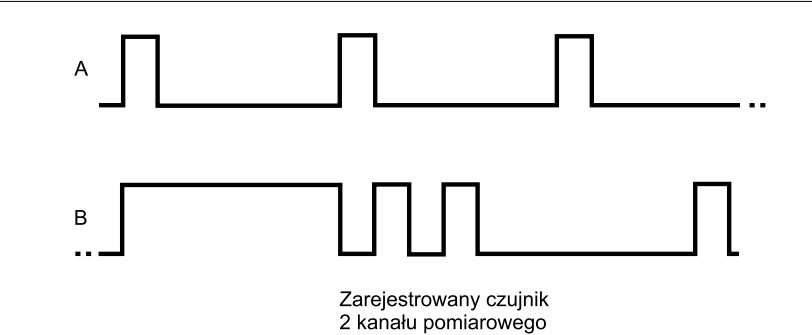

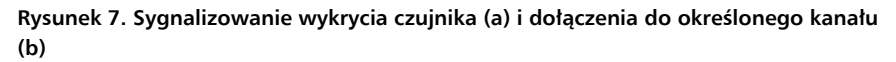

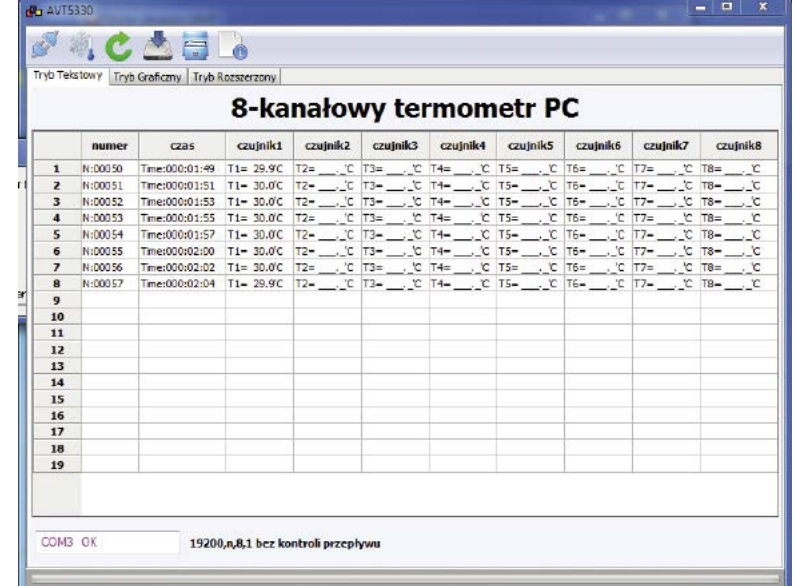

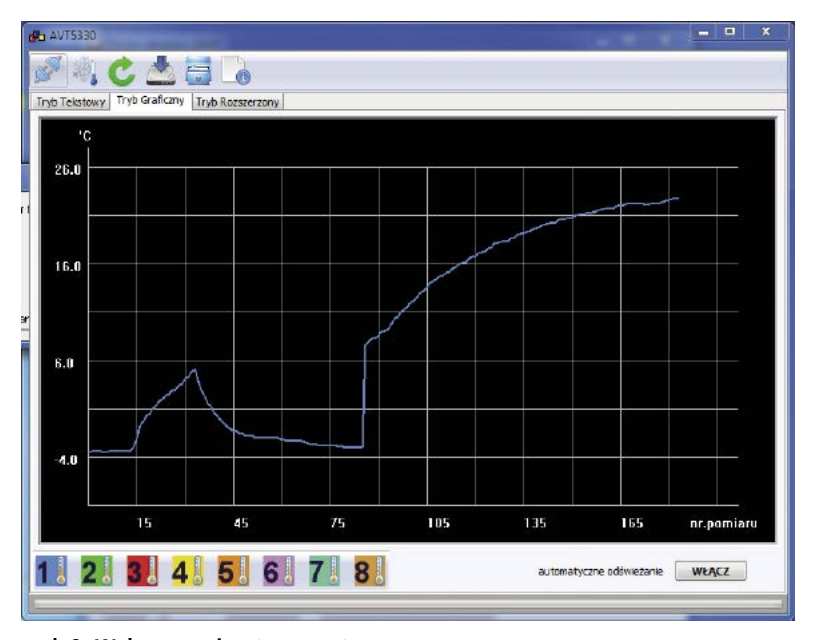

**Rysunek 8. Okno programu służącego do obsługi termometru – status połączenia**

**Rysunek 9. Wykresy zmian temperatury**

dzenie cały czas pobiera ze źródła zasilania pełną moc.

Żeby wykonane pomiary mogły być wykorzystane przez program uruchomiony na komputerze musi on najpierw połączyć się z termometrem. Jeżeli wielopunktowy termometr jest połączony kablem z portem USB, należy uruchomić na komputerze program. Na pierwszej zakładce należy nacisnąć ikonę połączenia. Rozpocznie się automatyczne wyszukiwanie urządzenia, a po jego odnalezieniu zostanie wyświetlona informacja o numerze podłączonego portu COM i komunikat "OK" (**rysunek 8**). Od tego momentu odebrane komunikaty pomiarów zostaną wyświetlane na tablicy. W wersji graficznej wykresy temperatu-

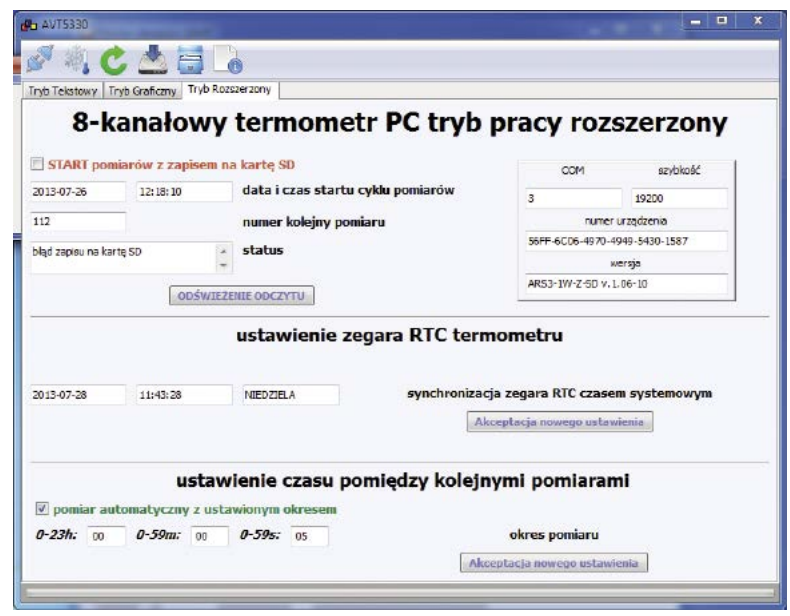

**Rysunek 10. Okno programu służącego do obsługi termometru – tryb rozszerzony**

**Organizacja zapisu na karcie microSD.** 

Pomiary zapisywane są w pliku tekstowym w formie podobnej do tej, która jest wyświetlana w tabeli na pierwszej zakładce programu. Dzięki temu plik może być nie tylko wczytany ponownie do programu, ale także do praktycznie każdego arkusza kalkulacyjnego i edytora tekstowego. W odróżnieniu od trybu AVT5330, w *Trybie Rozszerzonym* zapamiętywany jest nie tylko czas względy, ale także rzeczywisty i data wykonania kolejnych pomiarów. Jeżeli kanał nie ma zarejestrowanego czujnika lub komunikacja z czujnikiem nie była możliwa, zamiast informacji o odczytanej temperaturze pojawią się znaki podkreślenia. Dane po kolejnym pomiarze dopisywane są do już zapisanych w pliku tekstowym. Pliki kolejnych cykli pomiarowych przechowywane są w podkatalogach przypisanych do każdego dnia tygodnia. Jeżeli cykl pomiarów trwa dłużej niż jedną dobę, plik zostanie zapisany w podkatalogu tego dnia tygodnia, w którym cykl pomiarowy został rozpoczęty. W każdym podkatalogu dnia można zapisać do 254 plików cykli pomiarów. Po przekroczeniu tej liczby stare pliki zostają nadpisane nowymi. Odczyt plików pomiarów w tej wersji jest możliwy bezpośrednio z karty microSD po jej wyjęciu z gniazda urządzenia.

#### **Znane ograniczenia i problemy w pracy urządzenia**

Wielopunktowy termometr w tej wersji oprogramowania nie ma procedury kalibracji zegara RTC. Jego dokładność zależy od zastosowanego kwarcu i dołączonych do niego pojemności. Z tych powodów mogą pojawić się znaczna niedokładność wskazań i konieczność częstej korekcji zegara czasem systemowym komputera. Dla magistrali 1-Wire powyżej 50 m w obecności silnych pól elektromagnetycznym np. przy bliskim sąsiedztwie kabli energetycznych niektóre odczyty z czujników mogą być zakłócone. Mogą pojawić się kłopoty z automatycznym wykrywaniem urządzenia przez oprogramowanie komputera. Zwykle pomaga rozłączenia kabla USB, ponowne podłączenie i ponowienie wyszukiwania.

#### **Ryszard Szymaniak, EP**

- REKLAMA -

ry mogą być wyświetlone po otwarciu drugiej zakładki, jak na **rysunku 9**.

W trybie AVT5330 odebrane komunikaty mogą być zapisane na dysku w formie pliku tekstowego. Później taki plik można ponownie wczytać do programu dla dokładnej analizy.

**Tryby pracy: tryb Rozszerzony.** Jeżeli w momencie włączenia zasilania urządzenia zwora Z3 będzie rozwarta, wielopunktowy termometr zacznie pracować w trybie rozszerzonym i możliwe będzie przejście do trzeciej zakładki programu uruchomionego na komputerze. Widok tej zakładki pokazano na **rysunku 10**.

Po przejściu do zakładki Tryb Rozszerzony program rozpocznie automatyczne poszukiwanie dołączonego urządzenia. W przypadku niepowodzenia należy wyjąć kabel USB z gniazda w komputerze i po 2 s ponownie go dołączyć. Po kliknięciu na przycisk *ODŚWIEŻENIE OD-CZYTU* na zakładce programu, rozpocznie on ponowne wyszukiwanie i jeżeli termometr lub sterowniki USB w komputerze nie są uszkodzone, powinien odnaleźć dołączone urządzenie. Sygnałem, że tak się stało jest wyświetlenie w odpowiednich okienkach numeru seryjnego urządzenia i wersji zainstalowanego oprogramowania. Od tego momentu możliwe jest

Przeznaczenie elementów konfiguracyjnych **i sygnalizacyjnych** Zwory:

Z1: włączenie trybu zapisu oprogramowania do pamięci FLASH mikrokontrolera (opis przy programowaniu mikrokontrolera). Z2: złącze baterii podtrzymującej zasilanie mikrokontrolera. Z3: przełączenie pomiędzy Trybem AVT5330 a Trybem Rozszerzonym. Z4: w aktualnej wersji oprogramowania nieużywana. Diody sygnalizacyjne D3: dioda sygnalizująca stan urządzenia: pomiar temperatury, rejestrację termometrów, względnie wystąpienie błędu. D4,D5: -diody sygnalizujące transmisję i odbiór danych interfejsem USB.

sterowanie urządzeniem pracującym w *Trybie Rozszerzonym*.

W okienkach edycji można wpisać okres kolejnych automatycznych pomiarów w zakresie od 2 s do 23 godzin 59 minut 59 sekund i przesłać go do urządzenia po kliknięciu na przycisk *Akceptacja nowego ustawienia*. Dodatkowo, należy zaznaczyć pole *pomiar automatyczny z ustawionym okresem*. Można skorygować ustawienie zegara RTC termometru czasem komputera PC po kliknięciu na przycisk *Akceptacja nowego ustawienia*.

Po zaznaczeniu pola *START pomiarów* rozpocznie się cykl pomiarów automatycznych z wcześniej ustalonym okresem. Usunięcie zaznaczenia pola oznacza zakończenie cyklu pomiarów. Uzyskanie informacji o bieżącym stanie cyklu pomiarów nastąpi po kliknięciu na *ODŚWIEŻENIE ODCZYTU*. W odpowiednich polach wyświetlona zostanie informacja o dacie i godzinie startu bieżącego cyklu pomiarów i numerze kolejnym pomiaru. W polu statusu pojawi się komunikat o braku błędów lub o ich wystąpieniu. Możliwe są ich dwa rodzaje: brak prawidłowego odczytu z któregoś z czujników temperatury, gdy jednorazowo lub trwale jest przerwana komunikacja z jednym lub większą liczbą czujników. Drugi komunikat wystąpi, gdy niemożliwe będzie dopisanie odczytanych pomiarów do pliku na karcie SD. Po kliknięciu na przycisk *ODŚWIEŻENIE ODCZYTU* następuje również odświeżenie odczytu czasu zegara RTC urządzenia.

Jeżeli są włączone pomiary cykliczne, to będą one wykonywane automatycznie, a wyniki zapisywane na karcie microSD. W czasie pomiarów urządzenie nie musi być połączone z portem USB. Jeżeli jest odłączone od portu USB, to musi być zasilane z zewnętrznej baterii lub zasilacza napięciem stałym o wartości z zakresu 3,8…5,5 V. Uwaga! Wartość napięcia zasilającego nie może być wyższa niż 6 V, gdyż grozi to zniszczeniem stabilizatora.